## **User Profile – User Settings**

The User Settings section of the User Profile allows users to make choices about how PSEE works for them.

1. Select the **User Profile Icon** ( $\stackrel{\triangle}{=}$ ) beside the current user in the top right of the screen.

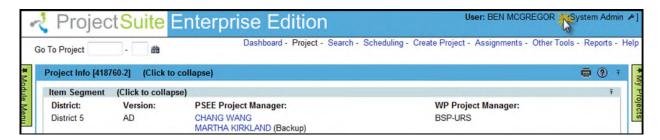

2. From the User Profile page select the **User Settings** header to expand that section.

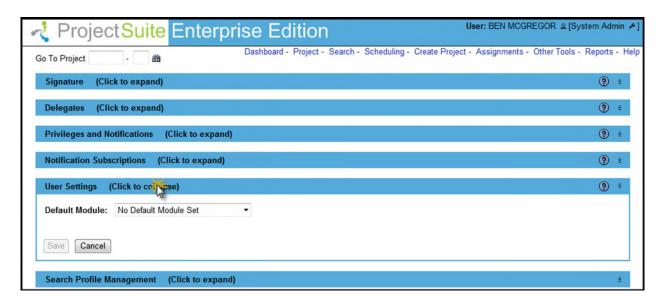

## **Default Module**

The Default Module option lets you identify a Module that you would always like selected when you work in PSEE. As you move between different projects, the Project Module and your selected Default Module will be automatically selected and displayed.

1. Select the drop down to choose your **Default Module**.

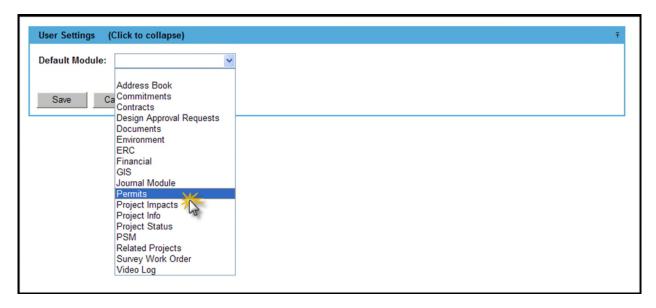

- 2. Select Save. Your default module has been set.
- 3. Select the **Project** menu option. You are taken to the last Project viewed.

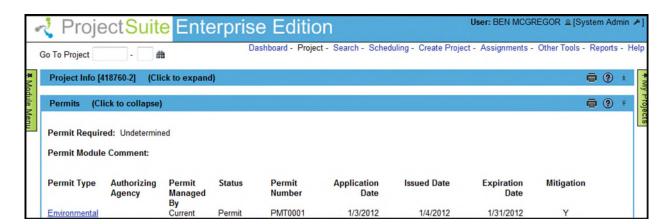

The Project Info module will be closed, and your Default Module is selected, and expanded as well.